# **ΟΔΗΓΙΕΣ ΑΝΑΖΗΤΗΣΗΣ ΠΤΥΧΙΑΚΩΝ ΕΡΓΑΣΙΩΝ**

Η αναζήτηση των πτυχιακών εργασιών χωρίζεται σε 2 βάσεις δεδομένων.

Οι πτυχιακές έως τα μέσα του 2015 και οι πτυχιακές από τα μέσα του 2015-σήμερα.

## **ΑΝΑΖΗΤΗΣΗ ΠΤΥΧΙΑΚΩΝ ΕΡΓΑΣΙΩΝ ΕΩΣ ΤΑ ΜΕΣΑ ΤΟΥ 2015**

Μπαίνετε στην ηλεκτρονική διεύθυνση [www.library.teiwest.gr](http://www.library.teiwest.gr) και κάνουμε κλίκ

#### Αναζήτηση στην Βιβλιοθήκη

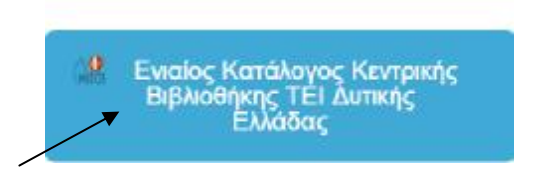

Στη συνέχεια βγαίνει η φόρμα αναζήτησης και πηγαίνοντας στην ενδιάμεση αναζήτηση πληκτρολογούμε **πάντα με μικρούς χαρακτήρες** επιλέγοντας στο πεδίο **any field=**το τμήμα που μας ενδιαφέρει (π.χ. **τμήμα νοσηλευτικής)**. Στο δεύτερο κουτάκι επιλέγοντας στο πεδίο **any field= το θέμα που μας ενδιαφέρει (π.χ. καρκίνος) και πατάμε αναζήτηση.** 

Εναλλακτικά μπορούμε να δώσουμε στο πεδίο **any field=**τον όρο **πτυχιακή εργασία** και από κάτω στο άλλο πεδίο πάλι **any field=**το θέμα που θέλουμε **π.χ. καρκίνος ή τον εισηγητή ή το όνομα του σπουδαστή αν το ξέρουμε.** 

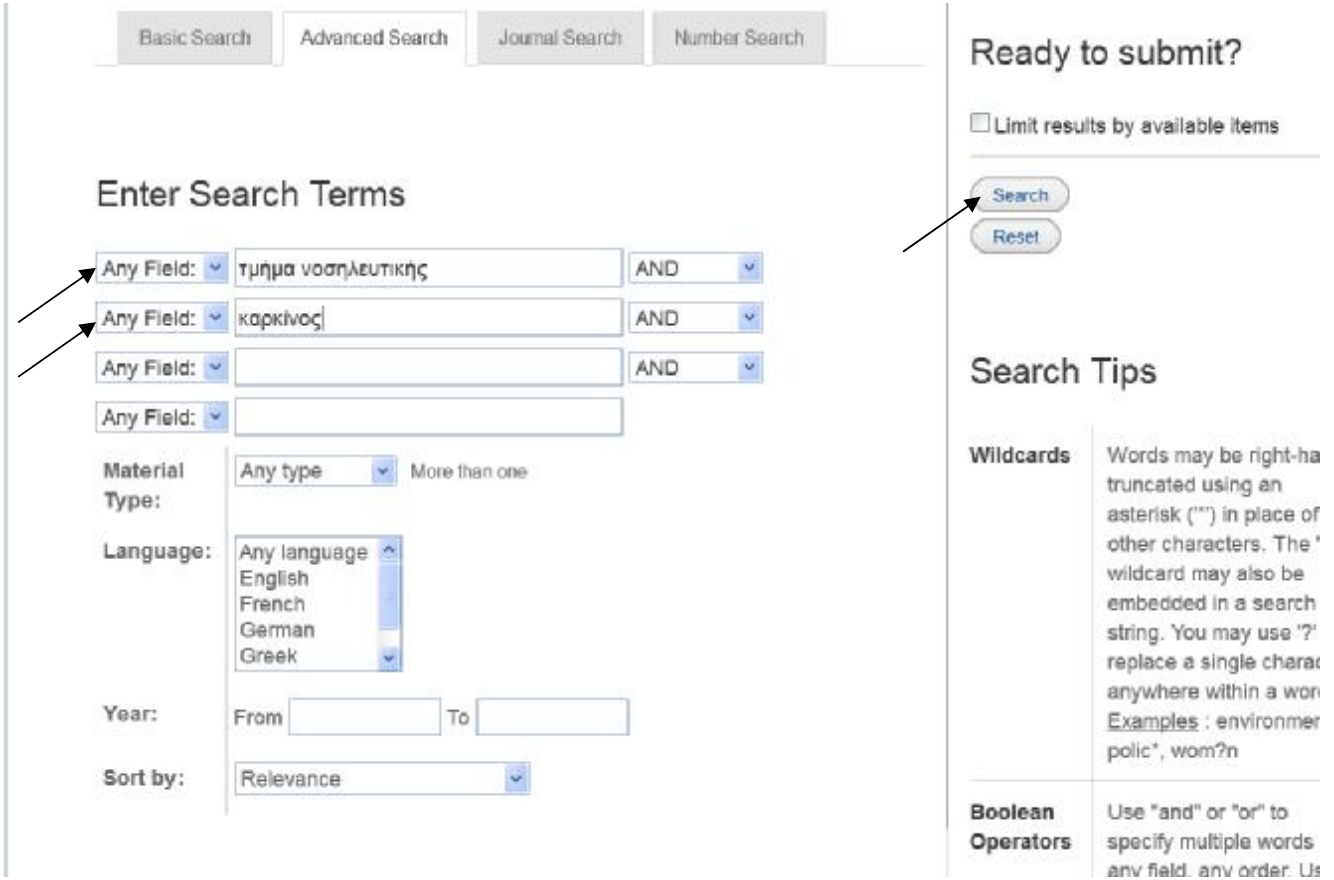

Τα αποτελέσματα εμφανίζονται έτσι και πατώντας ένα κλικ επάνω στη λέξη website η πτυχιακή εργασία εμφανίζεται σε μορφή pdf την οποία μπορούμε είτε να αποθηκεύσουμε είτε να εκτυπώσουμε.

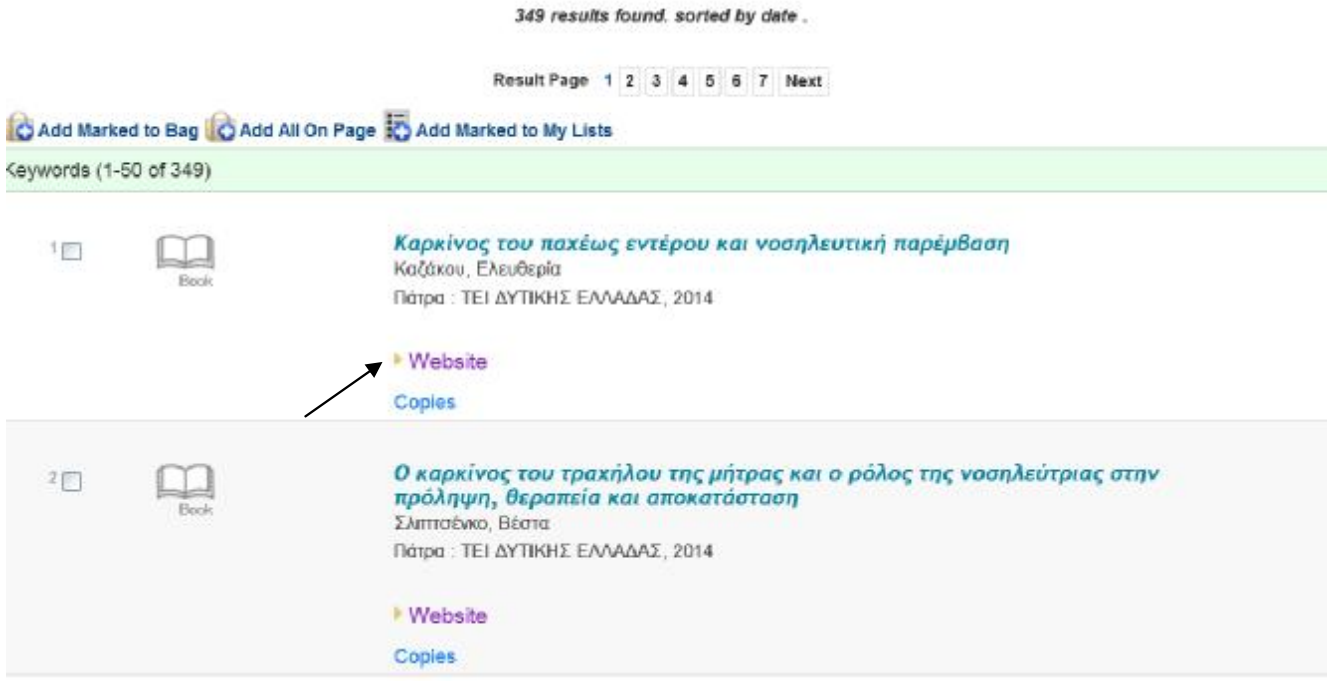

## **ΑΝΑΖΗΤΗΣΗ ΠΤΥΧΙΑΚΩΝ ΕΡΓΑΣΙΩΝ ΑΠΟ ΤΑ ΜΕΣΑ ΤΟΥ 2015-ΣΗΜΕΡΑ**

Για την αναζήτηση πτυχιακών από τα μέσα του 2015-σήμερα η αναζήτηση γίνεται μέσω της νέας ηλεκτρονικής διεύθυνσης της βιβλιοθήκης **[WWW.LIBRARY.TEIWEST.GR](http://www.LIBRARY.TEIWEST.GR)** κάνοντας κλικ **στο Ιδρυματικό Καταθετήριο Αθηνά.** 

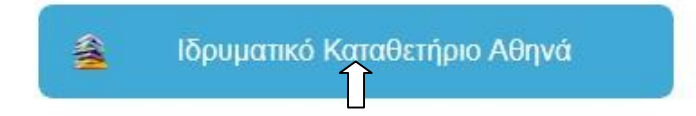

**Κατόπιν εμφανίζεται αυτή η σελίδα και πατάτε πάνω στο πτυχιακές εργασίες τμημάτων**

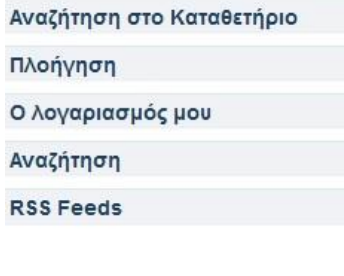

#### Ιδρυματικό Καταθετήριο Τ.Ε.Ι. Δυτικής Ελλάδας

Καλώς ήλθατε στο Ιδρυματικό Καταθετήριο του ΤΕΙ Δυτικής Ελλάδας. Το Ιδρυματικό Καταθετήριο συλλέγει, αποθηκεύει, ευρετηριάζει, διατηρεί και διανέμει ψηφιακό ερευνητικό υλικό.

Για να ξεκινήσετε μια νέα υποβολή πατήστε ΕΔΩ.

### Κοινότητες στο Καταθετήριο

Επιλέξτε κοινότητα για να πλοηγηθείτε στις συλλογές της.

- · Βάλβειος Βιβλιοθήκη
- Δημοσιεύσεις Διδακτικού Προσωπικού
- Διδακτικό υλικό
- Επιστημονικές Δημοσιεύσεις ΤΕΙ Δυτικής Ελλάδας
- **Μεταπτυχιακές Εργασίες**
- Πτυχιακές Εργασίες Τμημάτων

Σε αυτό το σημείο το αποθετήριο δίνει την δυνατότητα να δούμε τις πτυχιακές και ανά τμήμα. Διαφορετικά πληκτρολογούμε τον όρο που μας ενδιαφέρει, ή τον σπουδαστή ή τον εισηγητή και πατάμε αναζήτηση.

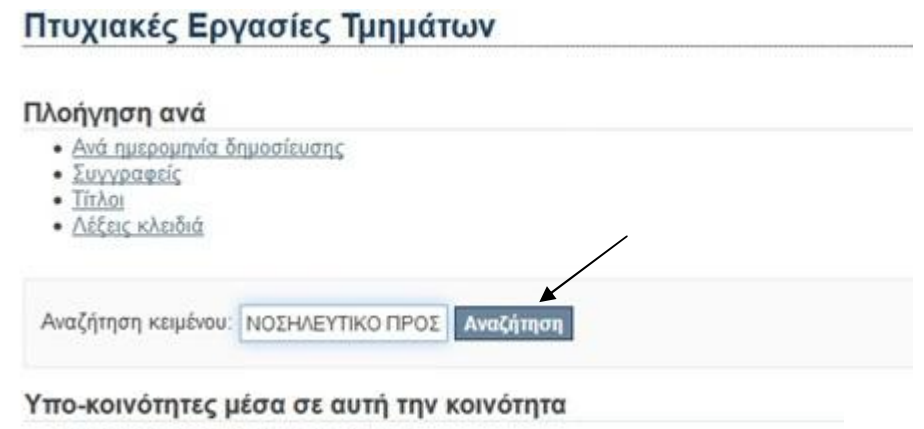

- Σχολή Διοίκησης και Οικονομίας
- Σχολή Επαγγελμάτων Υγείας και Πρόνοιας
- Σχολή Τεχνολογίας Γεωπονίας και Τεχνολογίας Τροφίμων και Διατροφής
- Σχολή Τεχνολογικών Εφαρμογών
- Τμήματα με λειτουργία μέχρι 31 Οκτωβρίου 2018

# **Τα αποτελέσματα εμφανίζονται με αυτό τον τρόπο**

## Αναζήτηση

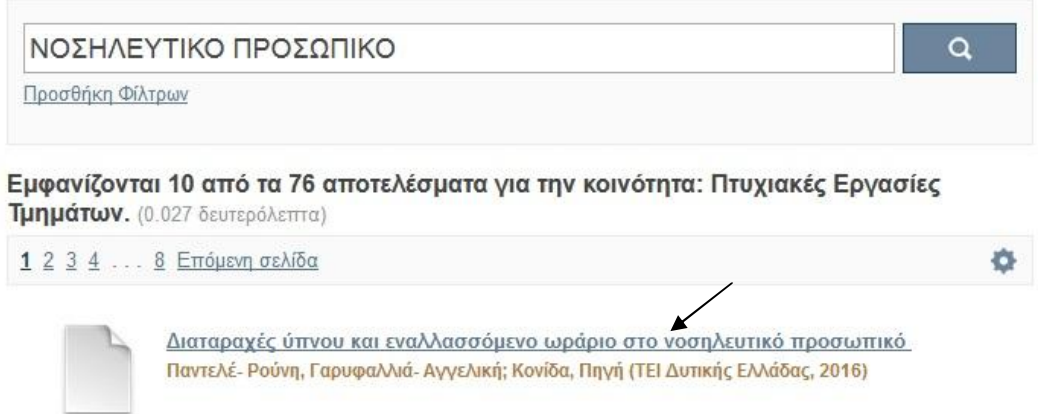

Κατόπιν κάνοντας κλικ πάνω στο τίτλο σας εμφανίζεται η εγγραφή. **Πατώντας** πάνω στη λέξη **άνοιγμα** θα εμφανιστεί ολόκληρη η πτυχιακή εργασία σε μορφή pdf.

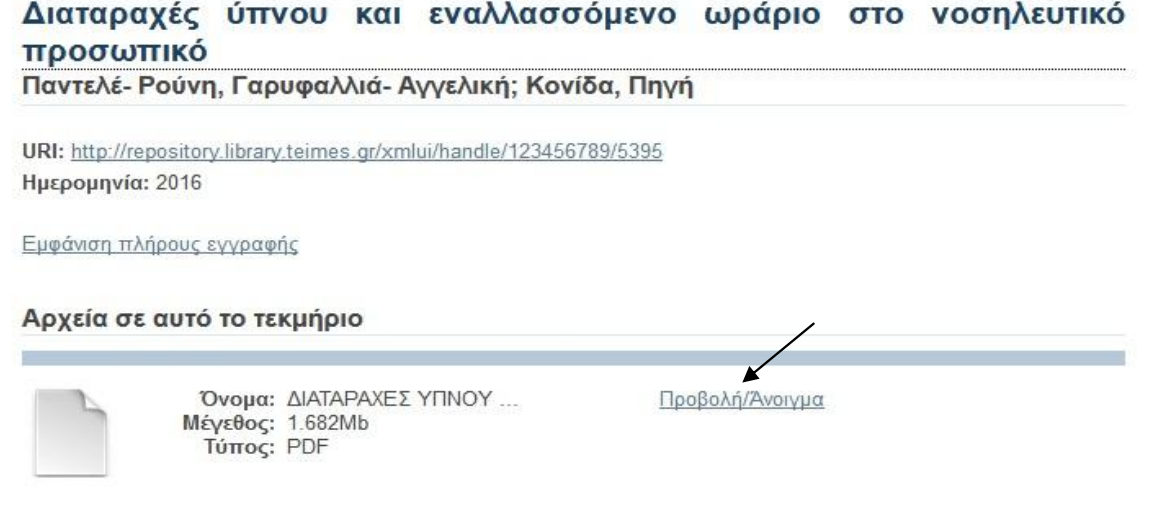